### Zeitraffer Filme

### **EINLEITUNG**

Zeitraffer Filme ordnen sich zwischen schnellen Bildsequenzen (3..10 Bilder pro Sekunde) wie man sie aus der Aktionfotografie kennt und normalen Filmwiedergaben (24-30 Bilder pro Sekunde) ein. Man nimmt zwar deutlich langsamer als bei den schnellen Bildsequenzen auf stellt aber das Endergebnis nicht in Einzelbildern sonder als Film dar. Der Film selbst zeigt dann aber im Vergleich zur Realität einen beschleunigten Ablauf der Dinge.

### **VORGEHEN**

Die gewählte Bildfolge bei der Aufnahme bestimmt den Zeitraffer Effekt. Löst man z.B. jede Sekunde einmal aus so wird das Ergebnis bei einer Wiedergabe mit 30 Bilder pro Sekunde um den Faktor 30 beschleunigt (oder eben gerafft).Man nimmt dementsprechend lange auf um eine Bildsequenz mit ansehnlicher Länge zu erhalten. Will man z.B. bei der oben erwähnten Bildsequenz von einem Bild pro Sekunde einen Film von 30 Sekunden kreieren muss man 30 mal 30 Bilder, also 900 Bilder aufnehmen. Dafür benötigt man dementsprechend 900 Sekunden, also 30 Minuten.

Je nach Sujet passt man die Bildfolge an. Für Wolkenfilme eignen sich Bildfolgen von 2..10 Sekunden, je nachdem wie schnell sich die Wolken bewegen. Bei einer sich aufbauenden Kumulus-Wolke sind 10 Sekunden zwischen den Aufnahmen angebracht, bei schnell durchziehenden Regenwolken sollte man öfter belichten. Auch Strassenszenen werden je nach Detailgrad mit einer schnelleren Bildfolge von z.B. einem Bild pro Sekunde besser wiedergegeben.

Noch langsamere Vorgänge wie z.B. die Sonnenbewegung (bzw. die sich dadurch bewegenden Schatten) verlangen längere Abstände zwischen

den Aufnahmen. Für die Sonne und Sterne eignet sich z.B. eine Aufnahme pro 30..60 Sekunden. Bei allen Zeitangaben ist zu Berücksichtigen wie weit man vom Geschehen entfernt ist bzw. welches Objektiv man an welcher Kamera verwendet. Es kommt also auf das Abbildungsverhältnis an. Die oben gemachten Angaben beziehen sich auf ein KB System mit Weitwinkelobjektiv (ca. 28mm) bzw. ein entsprechendes APS-C System mit 17mm Objektiv.

Das Umgebungslicht sollte sich währen der Sequenz nicht gross verändert (ausser man will genau diesen Effekt dokumentieren). Belichtungsabweichungen sind im späteren Film sehr augenfällig und stören. Es gibt zwar Möglichkeiten unregelmässige Belichtungen nachträglich zu korrigieren. Das Programm Virtual Dub soll dies z.B. bewerkstelligen, ich habe es aber nicht getestet. Es ist aber einfacher von vorneherein die Belichtung konstant zu halten. Man fixiert ganz einfach die Belichtungseinstellungen, bzw. stellt diese manuell ein. Die grössten Schwankungen werden nämlich durch die für einen Film groben Blendenschritte der Kamera erzeugt. Ändert die Belichtung von einem Bild zum anderen um ein halbe oder auch nur eine drittel Blendenstufe wird dies als abrupter Übergang im späteren Film wahrgenommen. Ein anderer Grund warum Belichtungsabweichungen vorkommen ist das ungleichmässige Schliessen der Blende. Ich habe bis jetzt damit keine Probleme festgestellt. Treten Blenden-bedingte Störungen auf kann man entweder bei offener Blende arbeiten (dadurch wird natürlich die Tiefenschärfe verringert) oder man verwendet ältere Objektive mit manuellem Blendenring, die sich über einen Adapter an der neuen Digitalkamera anschliessen lassen. So kann man z.B. ältere Pentax Objektive mit 42mm

Schraubgewinde an einem Canon EF Bajonett verwenden. Entsprechende Adapter sind auf dem Markt erhältlich. Diese manuell einstellbaren Blenden haben den grossen Vorteil, dass die Blende nicht bei jeder Aufnahme geschlossen und anschliessend wieder geöffnet wird. Das verringert den Stromkonsum der Kamera und den Verschleiss der Blende.

Die Entfernungseinstellung nimmt man am besten auch manuell vor, da sonst bei jeder Aufnahme der Autofokus aktiviert wird und es evtl. zu Problemen bei der Scharfstellung während der Sequenz kommt. Ausserdem braucht die Autofokusfunktion unnötig Strom.

Schwerer fällt die Entscheidung beim Weissabgleich. Will man die sich verändernden Farben z.B. des Himmels am Abend aufnehmen empfiehlt es sich, den Weissabgleich manuell vorzunehmen (z.B. auf Tageslicht bzw. auf 5500 Kelvin zu setzten). Bei anderen Sequenzen wie z.B. Strassenszenen kann man sicher auch mit automatischen Weissabgleich arbeiten. Mir ist die manuelle Vorwahl sympathischer. Ich erhalte dadurch die volle Kontrolle über die Ergebnisse und eine gleichmässig Farbwidergabe über den ganzen Film.

### **AUSRÜSTUNG**

Wer nicht jede Sekunde auf den Auslöser drücken möchte muss die ganze Prozedur automatisieren. Hier gibt es eine reichhaltige Auswahl an Lösungen. Ich verwende an meiner digitalen Spiegelreflexkamera einem Fernauslöser mit Timer Funktion, den Canon TC-80N3. Bei diesem System kann ein beliebiges Intervall in Sekundenschritten vorgewählt werden. Auch die Anzahl Aufnahmen, die die Serie beinhalten soll, lässt sich definieren. Für Zeitraffer Filme begrenzt man die Anzahl am besten nicht und schaltet die Automatik nach einer gewissen Zeit ein-

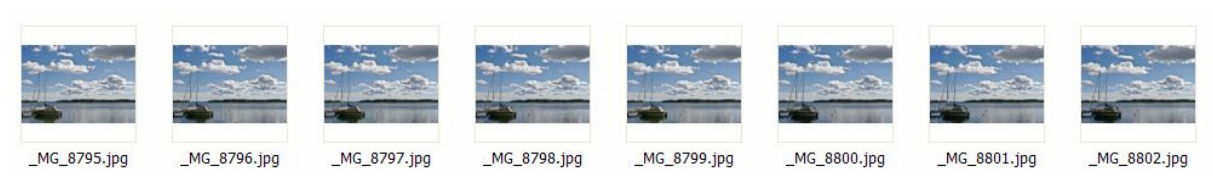

*Bildsequenz, die in einen Zeitraffer Film umgewandelt wird.* 

fach wieder aus. Es gibt auch Kompaktkameras z.B. von Canon die einen eingebauten Timer haben. Die neueren Modelle von Canon, wie z.B. die G9, haben die Möglichkeit direkt Zeitraffer Filme zu erzeugen (ohne den Umweg über eine externe Software). Nach meinen Informationen kann man die Intervallzeit aber nicht verändern. Sie ist auf 2 Sekunden fixiert. Mit einem externen Auslöser ist die Flexibilität grösser. Hat man keine Kamera, die man an der TC-80N3 von Canon adaptieren kann oder will, gibt es andere Hersteller externen Timer, z.B. die Time Machine von Mumford Micro Systems; eine sehr flexible und professionelle Lösung. Die Kamera lässt sich auch von einem Computer direkt ansteuern. Der Nachteil liegt darin, dass man noch mehr Equipment mitschleppen muss und der Laptop nach einer gewissen Zeit den Geist aufgibt, wenn nämlich die Batterie leer ist. Ausserdem sind einige per SW programmierte Intervalltimer auf eine bestimmte Anzahl Aufnahmen begrenzt. Ich habe Computergesteuerte Sequenzen mit dem Canon Remote Capture Programm schon durchgeführt, verwende es heute aber aus den angesprochenen Gründen nicht mehr. Man sollte das ganze System so einfach wie möglich halten um überall flexibel Zeitraffer Filme aufzunehmen. Je einfacher die

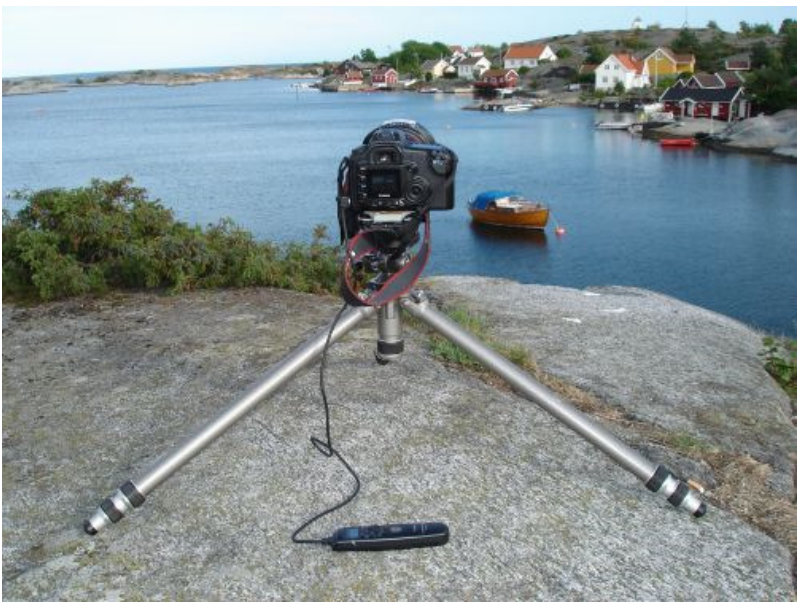

*Die Kamera ist bereit zur Aufnahme.* 

Ausrüstung ist desto eher hat man sie dabei.

Bei einer Spiegelreflexkamera hat man den systembedingten Nachteil, dass bei jeder Aufnahme der Spiegel hochgeklappt, der Verschluss öffnet und schliesst und der Verschluss danach wieder nach unten klappt. Das zehrt an der Mechanik. Ist ein Verschluss für z.B. 100'000 Aufnahmen berechnet, ist nach ca. 30 Stunden Zeitrafferfilm im Sekundentakt der Verschluss verschlissen. Diese 100'000 Aufnhamen entsprechen ca. einer Stunde Zeitrafferfilm (bei 30

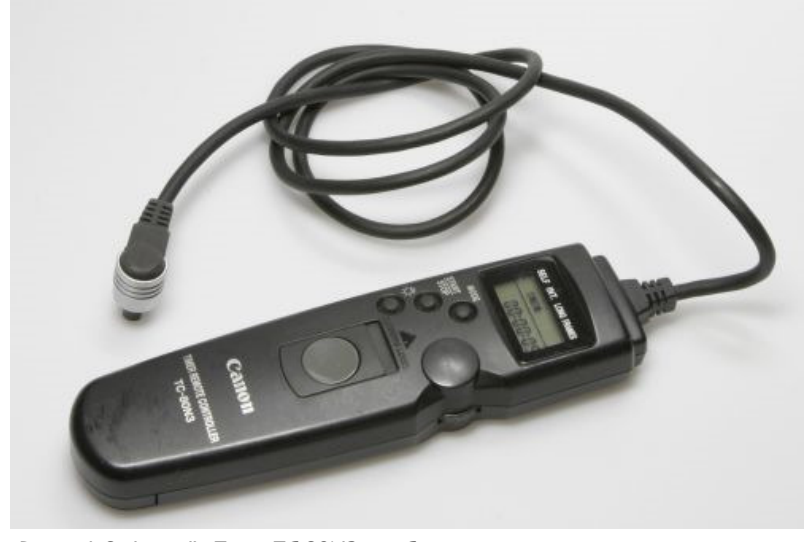

Der multifunktionelle Timer TC-80N3 von Canon **Franch der Franch der Franch der Franch der Franch Tabelle unten).** 

einer Stunde Zeitrafferfilm (bei 30 Bildern pro Sekunde). Auch die Blende des verwendeten Objektivs wird dementsprechend beansprucht. Dem wirkt man entgegen in dem man z.B. bei offener Blende arbeitet oder wie oben erwähnt ein älteres Objektiv mit manuellem Blendenring verwendet. Ich habe mir diesbezüglich noch keine Gedanken gemacht und traue meinen L-Objektiven eine lange Lebensdauer zu.

### **AUFNAHME**

Hat man all dies beachtet kann man 'schon' loslegen. Die Kamera wird auf einem stabilen Stativ montiert und ausgerichtet. Den Ausschnitt sollte man immer etwas grosszügiger wählen, da sich ungeahnte Bewegungen abspielen könnten und sich das Zentrum der Bewegungen plötzlich verschiebt. Bei zu engem Ausschnitt wird die Bewegung unschön beschnitten. Je nach Kamera steht eine für einen Videofilm zu grosse Auflösung zur Verfügung; ein späteres Verkleinern des Bildausschnittes ist ohne weiteres möglich. Für einen durchschnittlichen Computerbildschirm reicht z.B. die Auflösung von 768 x 1024 Pixel (XGA). Bei 16:9 bzw. 16:10 Monitoren ist die Pixelzahl entsprechend grösser, genauso bei höher auflösenden Monitoren (s.

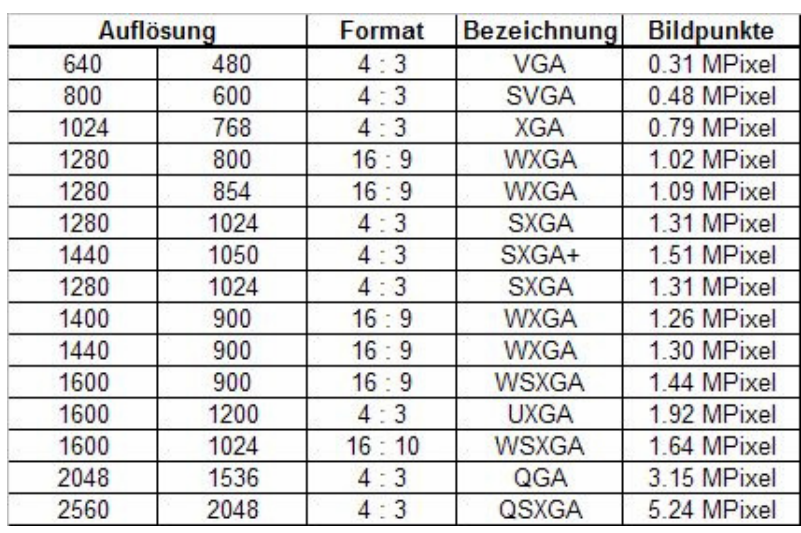

*Standardisierte Monitorauflösungen* 

Um die vielen Aufnahmen auf einer lokalen Flashkarte zu speichern muss man hier von der RAW Aufnahme absehen. Bei RAW Aufnahmen mit einer Grösse von 8MB kommen bei einem Film von 30 Sekunden und 900 Bildern immerhin 27GB zusammen. Das ist auch für grösste CF Karte ein Problem. Zwar werden CF Karten immer grösser, doch auch die Auflösung der Kameras steigt und ausserdem müssen die Aufnahmen auch noch verarbeitet werden. Ich nehme daher immer in jpg auf und zwar bei der kleinsten Auflösung, die ich wählen kann. Das sind bei mir 1728 x 1152 Pixel, also ca. 2MPixel. Eine mittlere ipg Datei (Komprimierung Normal) ist ca. 10 fach komprimiert, hat also bei dieser Auflösung eine Grösse von 0.6MB. Die Daten für andere Auflösungen können der Tabelle unten entnommen werden.

Inzwischen gibt es schon Kameras mit einem sRAW Format, einer Variante des RAWs mit kleinerer Auflösung. So bietet z.B. eine Canon

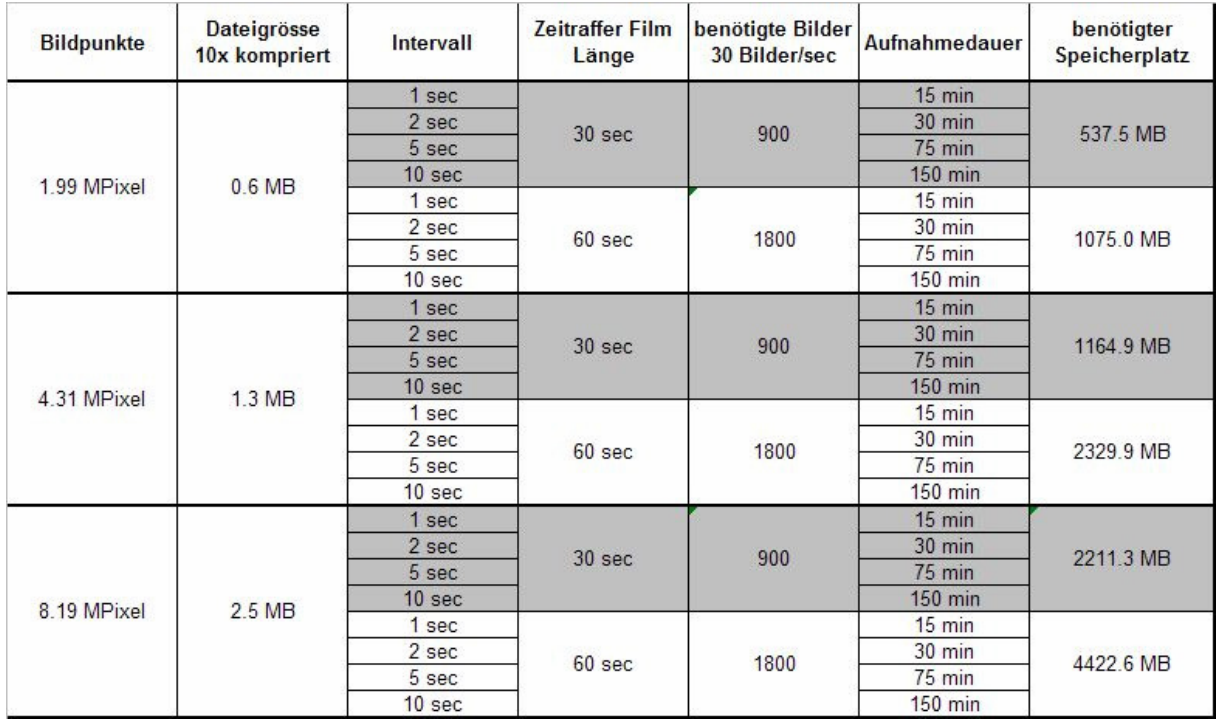

*Tabelle zur Ermittlung der benötigten Aufnahmedauer und der totalen Datenmenge in Abhängigkeit verschiedener Parameter, s. Text* 

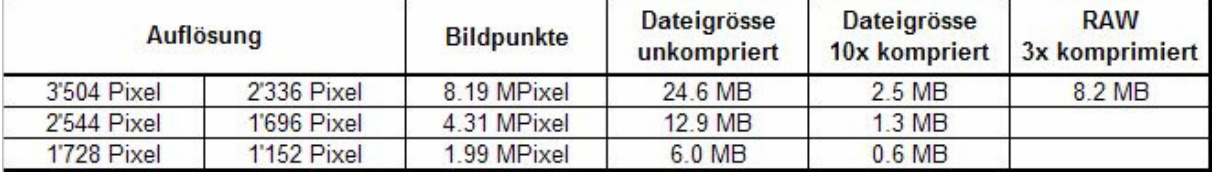

*Die Tabelle zeigt die Auflösung und Dateigrössen verschiedener Aufnahmeeinstellungen* 

5DMK2 RAW Formate in drei Auflösungsstufen. Die Dateien sind bedeutend kleiner als das original RAW und könnten in Zukunft auch für Zeitraffer-Filme eingesetzt werde.

In der nächsten Tabelle sind für die Zeitraffer-Filmlängen von 30 und 60 Sekunden in Abhängigkeit der Bildsequenz und der Auflösung der Kamera die benötigte Anzahl Bilder, die maximal benötigte Zeit zum Aufnehmen der Sequenz (Aufnahmedauer) und der benötigte Speicherplatz auf der Flash-Karte angegeben. Für einen 60 Sekunden Zeitraffer-Film mit einem Aufnahmeintervall von 5 Sekunden braucht man also 75 Minuten zum aufnehmen der Sequenz und sammelt ca. 1GB Daten. Die Speicherkarte sollte dementsprechend dimensionieren sein.

Bei der Aufnahme ist auf die maximale Betriebsdauer der Kamera zu achten. Eine voll aufgeladene Batterie hält bei mir ca. 400 Aufnahmen (bei normalen Aufnahmeeinstellungen, Autofokus on, Preview 4 Sekunden); dazu später aber mehr. Die maximale Sequenz mit einer Batterie ergibt also nur eine Filmlänge von ca. 13 Sekunden. Möchte ich länger aufnehmen, muss ich während der Bildsequenz die Batterie wechseln oder die Kamera an eine externe Stromquelle anschliessen. Das erstere ist bei einem Intervall ab ca. 10 Sekunden machbar. Eine externe Stromquelle ist schon aufwendiger, da man entweder eine Steckdose in der Nähe haben muss oder man bastelt sich ein Akkupack. Für eine gute Spiegelreflexkamera gibt es vom Hersteller ein externes Speisegerät. Das Kabel dieses Gerätes kann man auch verwenden um es an einem Akkupack zu betreiben. Evtl. hat der Kamerahersteller sogar dieses im Angebot und die Bastelei fällt weg. Eine weitere Möglichkeit besteht in der Verwendung eines Vertikalgriffs, der meist über erweiterte Batteriefächer verfügt. Meist sind 2 statt nur ein Akku einsetzbar, entsprechend kann man doppelt so viele Aufnahmen auslösen. Die Batterie wird geschont, wenn man z.B. den Preview abschaltet, den Autofokus deaktiviert und bei offener Blende fotografiert. Vor allem der Preview bringt eine enorme Stromersparnis und so kann ich Sequenzen mit gut über 600 Bildern aufnehmen ohne die Batterie zu wechseln. Mahr zu diesem Thema im Artikel 'externe Stromversorgung'.

### **VERARBEITUNG AM COMPUTER**

Hat man die Sequenz aufgenommen, transferiert man die Bilder auf den Computer. Bei einer evtl. Nachbearbeitung müssen alle Bilder mit denselben Korrekturen versehen werden. Am besten man startet einen Batch oder synchronisiert die Veränderungen eines Bildes auf alle anderen. Die Auflösung und das Seitenverhältnis des Bildes muss meistens angepasst werden. Da ein Standrad Computermonitor das Seitenverhältnis von 4:3, ein Widescreen TV das Seitenverhältnis von 16:9 hat muss

| Datei Bearbeiten Ansicht Fenster Hilfe                |            | Dateiname: |                                          |                          |
|-------------------------------------------------------|------------|------------|------------------------------------------|--------------------------|
| Neuer Player<br>Neue Audioaufnahme<br>Strg+Umschalt+N | Strg+N     | Dateityp:  | Bilddateien                              | $\overline{\phantom{a}}$ |
| Datei öffnen                                          | $Strg + O$ |            | Schreibgeschützt öffnen                  |                          |
| URL öffnen                                            | Strg+U     | Bildrate:  | 29,97 Bilder pro Sekunde                 |                          |
| Bild-Sequenz öffnen<br>Strg+Umschalt+O                |            |            | 60 Bilder/s                              |                          |
| Benutzte Objekte                                      |            |            | 50 Bilder/s                              |                          |
| Schließen                                             | $Strq+W$   |            | 30 Bilder/s<br>29,97 Bilder pro Sekunde  |                          |
| Speichern                                             | $Strg + S$ |            | 25 Bilder/s<br>24 Bilder/s               |                          |
| Speichern unter                                       |            |            | 23,976 Bilder pro Sekunde<br>15 Bilder/s |                          |
| Zurück zur letzten Version                            |            |            | 12 Bilder/s                              |                          |
| Exportieren                                           | $Strg + E$ |            | 10 Bilder/s<br>6 Bilder/s                |                          |
|                                                       |            |            | 2 Bilder/s                               |                          |
| Seite einrichten                                      |            |            | 1 Bild pro Sekunde<br>2 s/Bild           |                          |
| Drucken                                               | $Strq + P$ |            | 3 s/Bild                                 |                          |
|                                                       |            |            | 4 s/Bild<br>5 s/Bild                     |                          |
| Beenden                                               |            |            | 10 s/Bild                                |                          |

*Öffnen einer Bildsequenz in Appels Quick Time Pro und die wählbaren Bildraten* 

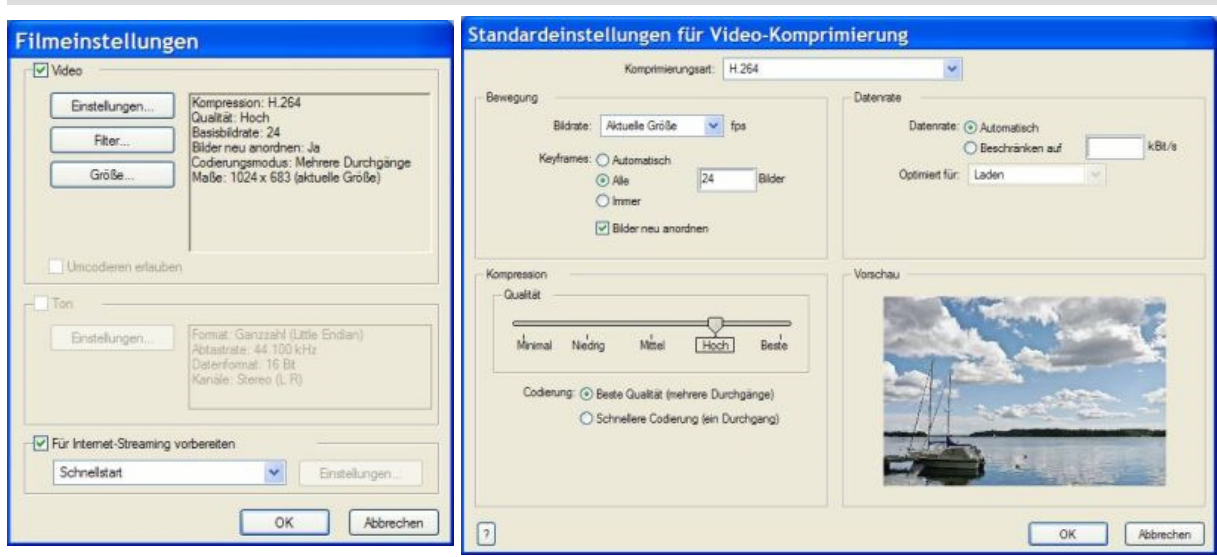

*Export der Bildsequenz in einen Film wählbaren Formats; verschiedene Parameter können angepasst werden.* 

das Aufnahmeformat bei einer digitalen SLR, die im 3:2 Format aufnimmt, beschnitten werden. Ein Full HD TV Monitor hat übrigens 1080 Pixel Bildhöhe, entsprechend also im 16:9 Format eine Bildbreite von 1920 Pixel. Da ist die kleinste einstellbare Auflösung meiner Kamera mit 1728 x 1152 Pixel, also 2 MPixel mit Beschnitt knapp nicht mehr ausreichend. Hier müsste man mit der nächst höheren Auflösung aufnehmen. Bei einem Standard PC Monitor mit 768 x 1024 Pixel, also 0.8MPixel, ist die kleinste Auflösung völlig ausreichend. Sehr einfach lassen sich viele Bilder in **irfanview** herunterskalieren (Batch conversion, advanced options).

Nachdem man die Bilder bearbeitet hat, kann man Sie mit einem entsprechenden Programm zu einem Film zusammenfügen. Ich habe verschiedene Varianten ausprobiert. Am einfachsten geht es mit dem Apple Quick Time Player Pro, der günstig zu erstehen ist (<30Euro). Man öffnet die Bildsequenz mit -> Datei-> Bildsequenz öffnen, wählt das erste Bild der Sequenz (man muss nur das erste Bild anwählen, was am Anfang ein wenig verwirrt, die anderen Bilder werden automatisch hinzugefügt) und die gewünschte Bildrate für den späteren Film (s. Abbildungen unten) und schon wird ein Film generiert.

Das kann je nach Computer und Sequenz eine Weile dauern.

Ist die Sequenz geöffnet kann man sich das Resultat schon vorführen lassen, indem man einfach die Play Taste drückt. Nun kann das Resultat abgespeichert werden. Hier wird eine .mov erzeugt, zu deren Wiedergabe wiederum ein Apple Quick Time Player erforderlich ist, oder man wählt über den Export-Befehl ein anderes Format aus, das man dann auch noch beliebig seinen Ansprüchen anpassen kann (s. Abbildungen unten).

### **ÜBER DEN AUTOR**

Bernd Margotte fotografiert seit über 20 Jahren und hat sich in dieser Zeit mit den verschiedenen Gebieten der Fotografie (Landschafts-, Makro-, Street-, Studio-, Astro-Fotografie) auseinandergesetzt. Sein technisches Wissen fundiert auf einem Abschluss in technischer Fotografie und jahrelanger autodidaktischen Weiterbildungen. Auf seiner web Page www.berndmargotte.com sind weitere technische Artikel sowie umfangreiche Bildgalerien verfügbar. Bilder und Folios sind ebenfalls auf der Webpage erhältlich.